<span id="page-0-0"></span>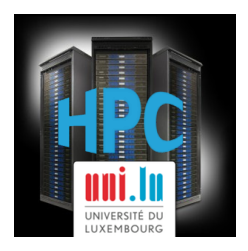

#### **[UL HPC School 2017](https://hpc.uni.lu/hpc-school/) PS1: Getting Started on the UL HPC platform**

**UL High Performance Computing (HPC) Team**

**C. Parisot**

University of Luxembourg [\(UL\)](http://www.uni.lu), Luxembourg <http://hpc.uni.lu>

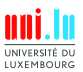

C. Parisot (University of Luxembourg) C. Parisot (University of Luxembourg) C. Parisot C. Parisot 2017

#### **Latest versions available on [Github](https://github.com/ULHPC/)**:

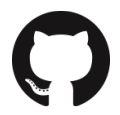

UL HPC tutorials: <https://github.com/ULHPC/tutorials>

UL HPC School: <http://hpc.uni.lu/hpc-school/>

PS1 tutorial sources:

[https://github.com/ULHPC/tutorials/tree/devel/basic/getting\\_started](https://github.com/ULHPC/tutorials/tree/devel/basic/getting_started)

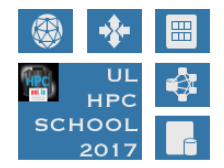

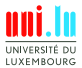

<span id="page-2-0"></span>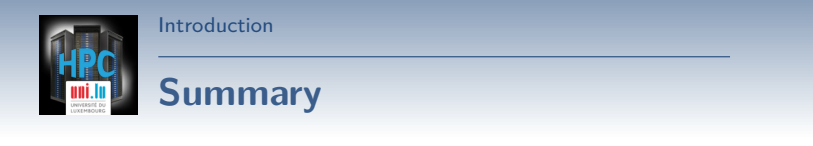

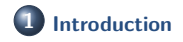

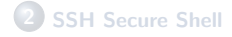

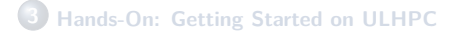

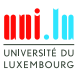

C. Parisot (University of Luxembourg) C. Parisot ([UL HPC School 2017](#page-0-0)

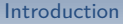

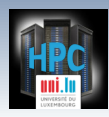

### **Main Objectives of this Session**

- Understand SSH
- **Connect to the UL HPC Platform** 
	- *֒*→ SSH configuration
	- *֒*→ Generate your SSH key pair
	- *֒*→ overcome port filtering
- Discovering, visualizing and reserving UL HPC resources
	- *֒*→ Working environment
	- *֒*→ Web monitoring interfaces
	- *֒*→ OAR vs. SLURM Batch Scheduler
	- *֒*→ Job management
	- *֒*→ Software / Environement Modules

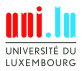

<span id="page-4-0"></span>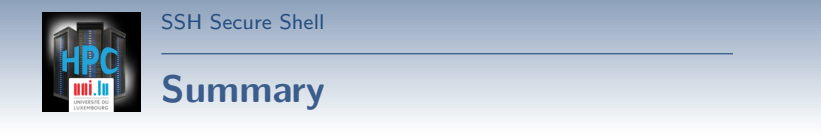

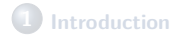

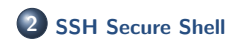

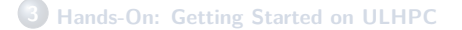

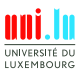

C. Parisot (University of Luxembourg) C. Parisot ([UL HPC School 2017](#page-0-0) N

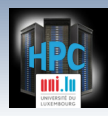

#### **SSH: Secure Shell**

- Ensure **secure** connection to remote (UL) server
	- *֒*→ establish **encrypted** tunnel using **asymmetric keys**
		- X **Public** id\_rsa.pub **vs. Private** id\_rsa (**without** .pub)
		- $\sqrt{ }$  typically on a non-standard port (Ex: 8022) limits kiddie script

- $\sqrt{ }$  Basic rule: 1 machine = 1 key pair
- *֒*→ the private key is **SECRET**: **never** send it to anybody
	- $\sqrt{\phantom{a}}$  Can be protected with a passphrase

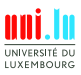

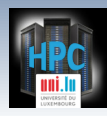

#### **SSH: Secure Shell**

- Ensure **secure** connection to remote (UL) server
	- *֒*→ establish **encrypted** tunnel using **asymmetric keys**
		- X **Public** id\_rsa.pub **vs. Private** id\_rsa (**without** .pub)
		- $\sqrt{ }$  typically on a non-standard port (Ex: 8022) limits kiddie script

- $\sqrt{ }$  Basic rule: 1 machine = 1 key pair
- *֒*→ the private key is **SECRET**: **never** send it to anybody
	- $\sqrt{\phantom{a}}$  Can be protected with a passphrase
- SSH is used as a secure backbone channel for **many** tools
	- *֒*→ Remote shell **i.e** remote command line
	- *֒*→ File transfer: rsync, scp, sftp
	- $\rightarrow$  versionning synchronization (svn, git), [github,](http://github.com) gitlab etc.

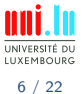

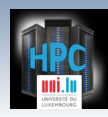

#### **SSH: Secure Shell**

- Ensure **secure** connection to remote (UL) server
	- *֒*→ establish **encrypted** tunnel using **asymmetric keys**
		- X **Public** id\_rsa.pub **vs. Private** id\_rsa (**without** .pub)
		- $\sqrt{ }$  typically on a non-standard port (Ex: 8022) limits kiddie script

- $\sqrt{ }$  Basic rule: 1 machine = 1 key pair
- *֒*→ the private key is **SECRET**: **never** send it to anybody
	- $\sqrt{\phantom{a}}$  Can be protected with a passphrase
- SSH is used as a secure backbone channel for **many** tools
	- *֒*→ Remote shell **i.e** remote command line
	- *֒*→ File transfer: rsync, scp, sftp
	- $\rightarrow$  versionning synchronization (svn, git), [github,](http://github.com) gitlab etc.
- Authentication:

N

 $\rightarrow$  (better) **public** key authentication

*֒*→ password (disable if possible)

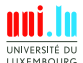

C. Parisot (University of Luxembourg) [UL HPC School 2017](#page-0-0)

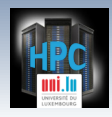

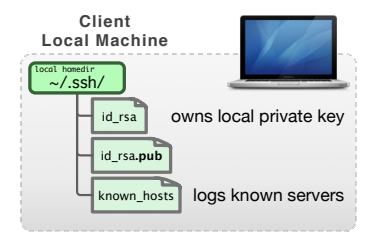

N

[SSH Secure Shell](#page-4-0)

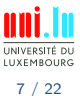

C. Parisot (University of Luxembourg) C. Parisot (University of Luxembourg) C. Parisot C. Parisot 2017

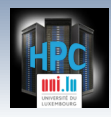

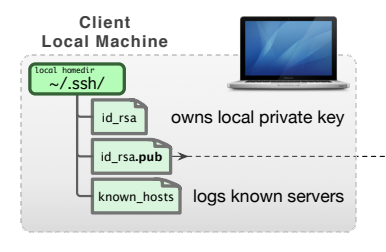

N

[SSH Secure Shell](#page-4-0)

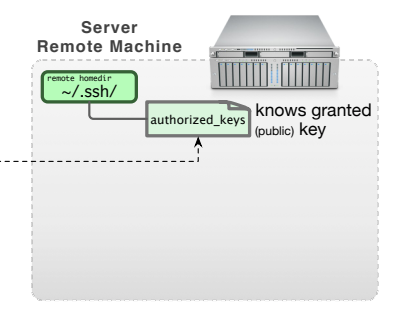

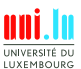

C. Parisot (University of Luxembourg) C. Parisot (University of Luxembourg) C. Parisot C. Parisot 2017

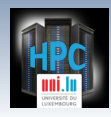

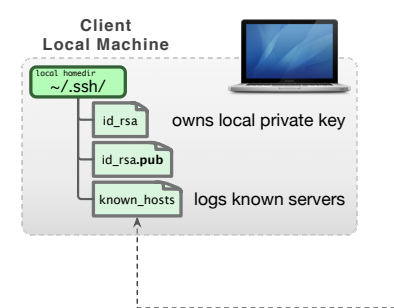

 $\blacktriangle$ 

[SSH Secure Shell](#page-4-0)

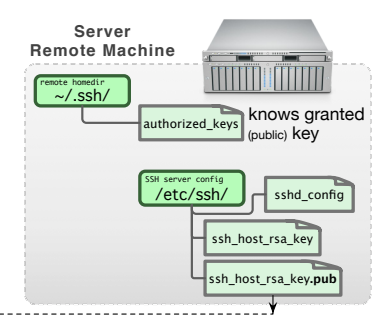

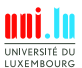

C. Parisot (University of Luxembourg) C. Parisot (University of Luxembourg) C. Parisot C. Parisot 2017

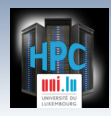

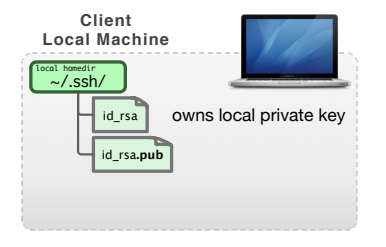

N

[SSH Secure Shell](#page-4-0)

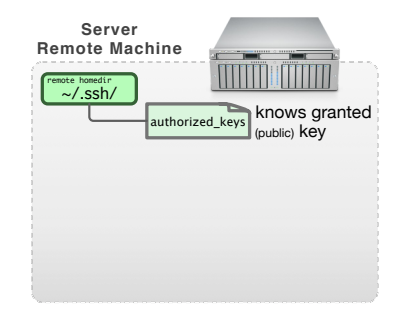

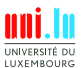

C. Parisot (University of Luxembourg) C. Parisot (University of Luxembourg) C. Parisot C. Parisot 2017

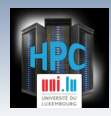

N

### **SSH: Public Key Authentication**

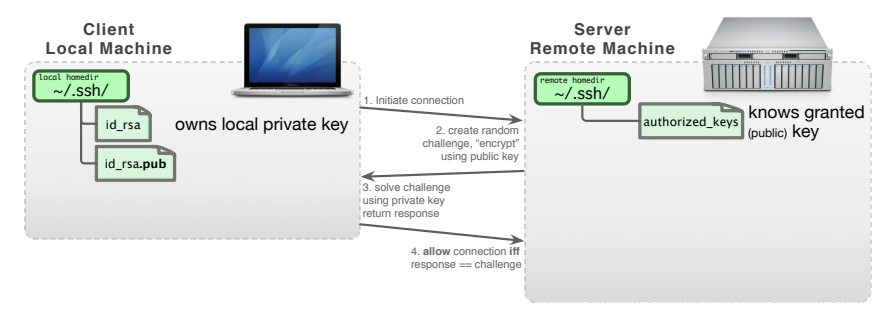

**Restrict** to public key authentication: /etc/ssh/sshd\_config:

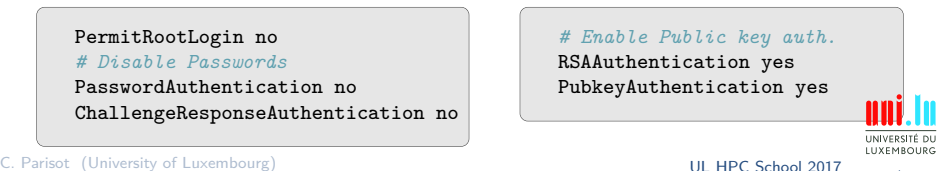

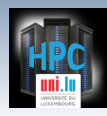

# **SSH Setup on Linux / Mac OS**

- OpenSSH natively supported; configuration directory : ~/.ssh/
	- *֒*→ package openssh-client (Debian-like) or ssh (Redhat-like)
- SSH Key Pairs (public vs private) generation: ssh-keygen

*֒*→ specify a **strong** passphrase

N

[SSH Secure Shell](#page-4-0)

- X protect your **private** key from being stolen **i.e.** impersonation
- $\checkmark$  drawback: passphrase must be typed to use your key

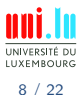

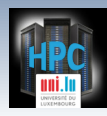

## **SSH Setup on Linux / Mac OS**

- OpenSSH natively supported; configuration directory : ~/.ssh/
	- *֒*→ package openssh-client (Debian-like) or ssh (Redhat-like)
- SSH Key Pairs (public vs private) generation: ssh-keygen
	- *֒*→ specify a **strong** passphrase

- X protect your **private** key from being stolen **i.e.** impersonation
- drawback: passphrase must be typed to use your key ssh-agent

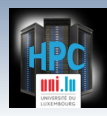

# **SSH Setup on Linux / Mac OS**

- OpenSSH natively supported; configuration directory : ~/.ssh/
	- *֒*→ package openssh-client (Debian-like) or ssh (Redhat-like)
- SSH Key Pairs (public vs private) generation: ssh-keygen
	- *֒*→ specify a **strong** passphrase

N

[SSH Secure Shell](#page-4-0)

- X protect your **private** key from being stolen **i.e.** impersonation
- X **drawback:** passphrase must be typed to use your key ssh-agent

DSA and RSA 1024 bit are deprecated now!

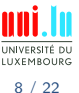

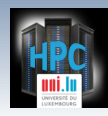

# **SSH Setup on Linux / Mac OS**

- OpenSSH natively supported; configuration directory : ~/.ssh/
	- *֒*→ package openssh-client (Debian-like) or ssh (Redhat-like)
- SSH Key Pairs (public vs private) generation: ssh-keygen
	- *֒*→ specify a **strong** passphrase

[SSH Secure Shell](#page-4-0)

- X protect your **private** key from being stolen **i.e.** impersonation
- X **drawback:** passphrase must be typed to use your key ssh-agent

DSA and RSA 1024 bit are deprecated now!

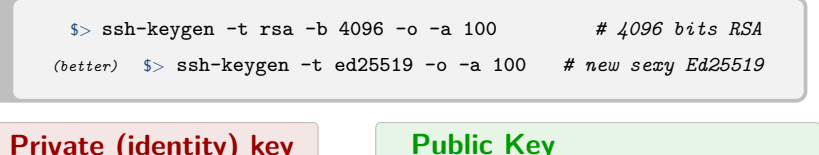

**Private (identity) key**

```
~/.ssh/id_{rsa,ed25519}
```
N

~/.ssh/id\_{rsa,ed25519}**.pub**

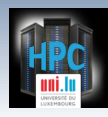

### **SSH Setup on Windows**

- [Putty](http://www.chiark.greenend.org.uk/~sgtatham/putty/download.html) Suite, includes: <http://www.chiark.greenend.org.uk/~sgtatham/putty/>
	- *֒*→ [PuTTY,](http://the.earth.li/~sgtatham/putty/0.65/htmldoc/Chapter1.html#intro) the free SSH client

- *֒*→ [Pageant,](http://the.earth.li/~sgtatham/putty/0.65/htmldoc/Chapter9.html#pageant) an SSH authentication agent for PuTTY tools
- *֒*→ [PLink,](http://the.earth.li/~sgtatham/putty/0.65/htmldoc/Chapter7.html#plink) th PuTTy CLI
- *֒*→ [PuTTYgen,](http://the.earth.li/~sgtatham/putty/0.65/htmldoc/Chapter8.html#pubkey-puttygen) an RSA and DSA key generation utility

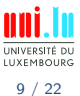

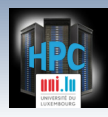

### **SSH Setup on Windows**

- [Putty](http://www.chiark.greenend.org.uk/~sgtatham/putty/download.html) Suite, includes: <http://www.chiark.greenend.org.uk/~sgtatham/putty/>
	- *֒*→ [PuTTY,](http://the.earth.li/~sgtatham/putty/0.65/htmldoc/Chapter1.html#intro) the free SSH client

N

- *֒*→ [Pageant,](http://the.earth.li/~sgtatham/putty/0.65/htmldoc/Chapter9.html#pageant) an SSH authentication agent for PuTTY tools
- *֒*→ [PLink,](http://the.earth.li/~sgtatham/putty/0.65/htmldoc/Chapter7.html#plink) th PuTTy CLI
- *֒*→ [PuTTYgen,](http://the.earth.li/~sgtatham/putty/0.65/htmldoc/Chapter8.html#pubkey-puttygen) an RSA and DSA key generation utility

 $Put$   $\neq$  **OpenSSH** 

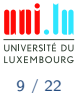

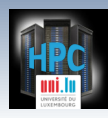

## **SSH Setup on Windows**

- [Putty](http://www.chiark.greenend.org.uk/~sgtatham/putty/download.html) Suite, includes: <http://www.chiark.greenend.org.uk/~sgtatham/putty/>
	- *֒*→ [PuTTY,](http://the.earth.li/~sgtatham/putty/0.65/htmldoc/Chapter1.html#intro) the free SSH client
	- *֒*→ [Pageant,](http://the.earth.li/~sgtatham/putty/0.65/htmldoc/Chapter9.html#pageant) an SSH authentication agent for PuTTY tools
	- *֒*→ [PLink,](http://the.earth.li/~sgtatham/putty/0.65/htmldoc/Chapter7.html#plink) th PuTTy CLI
	- *֒*→ [PuTTYgen,](http://the.earth.li/~sgtatham/putty/0.65/htmldoc/Chapter8.html#pubkey-puttygen) an RSA and DSA key generation utility

#### $PuTTY \neq$  OpenSSH

- Putty keys are **NOT** supported by OpenSSH (yet can be exported)
- Binding Pageant with OpenSSH agent is **NOT** natively supported
	- *֒*→ Third-party tools like [ssh-pageant](https://github.com/cuviper/ssh-pageant) are made for that
	- *֒*→ Combine nicely with [Git bash](https://git-for-windows.github.io/) <https://git-for-windows.github.io/>

- with PLink, hostnames eventually refer to **PuTTY Sessions**
	- *֒*→ **NEVER** to SSH entries in ~/.ssh/config
	- $\rightarrow$  This usage might be hidden... Ex:  $\text{\$GIT}\$  SSH etc.

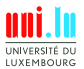

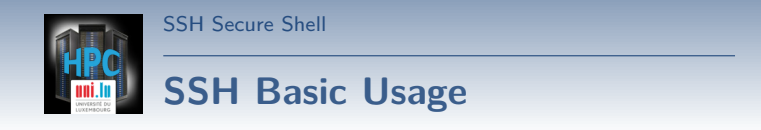

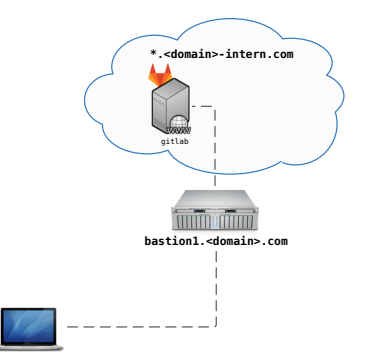

UNIVERSITÉ DU LUXEMBOURG

C. Parisot (University of Luxembourg) [UL HPC School 2017](#page-0-0)

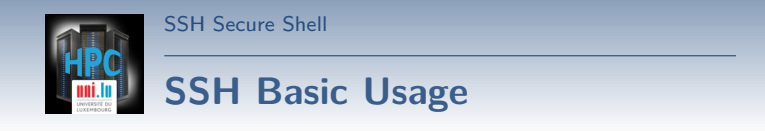

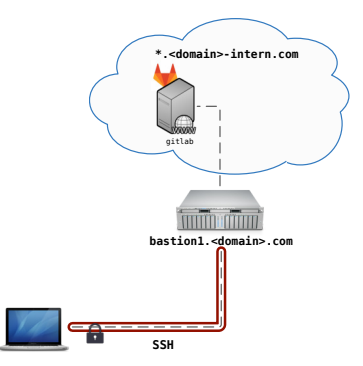

UNIVERSITÉ DU LUXEMBOURG 10 / 22

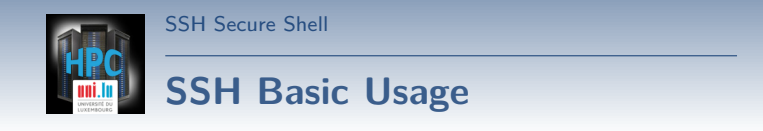

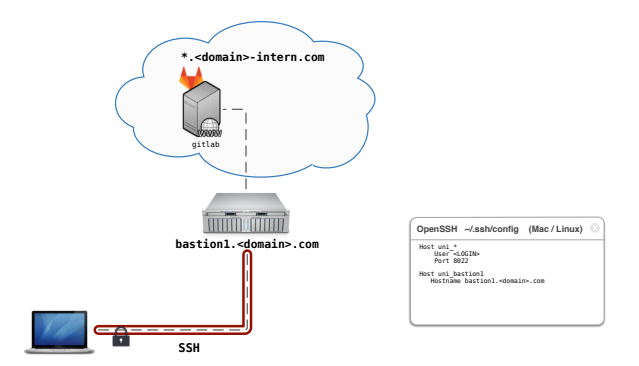

UNIVERSITÉ DU LUXEMBOURG

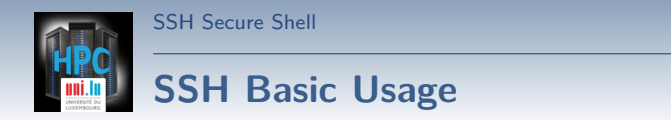

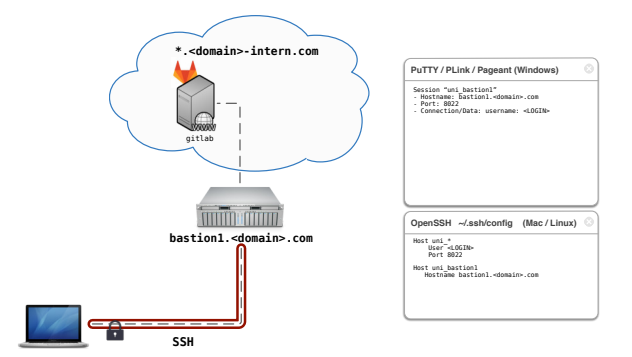

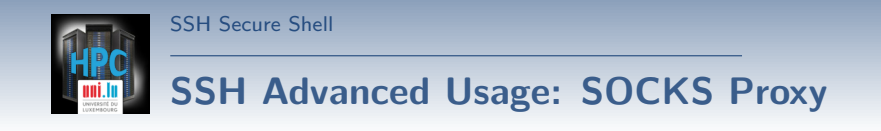

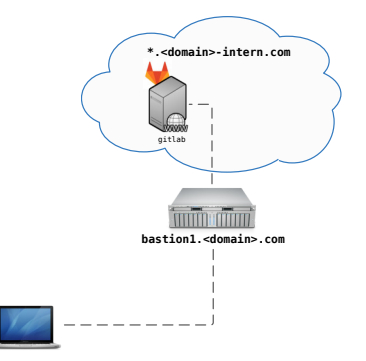

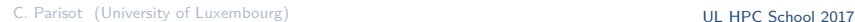

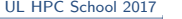

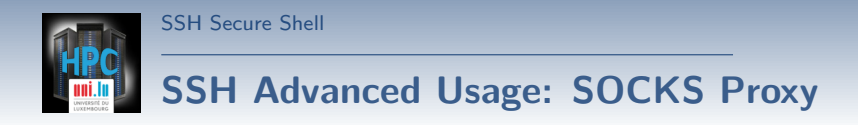

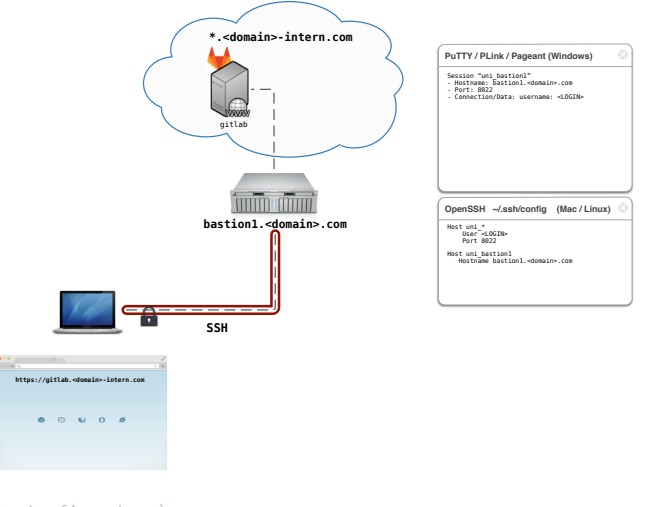

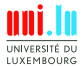

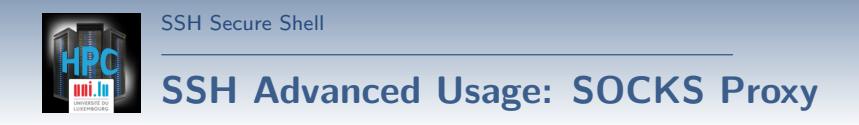

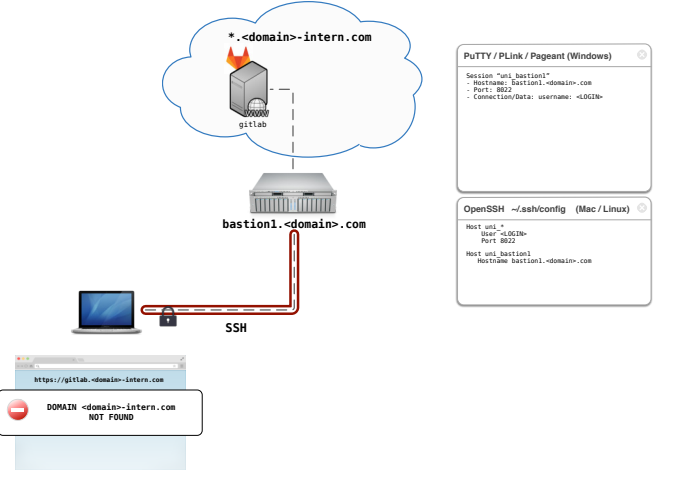

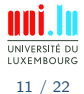

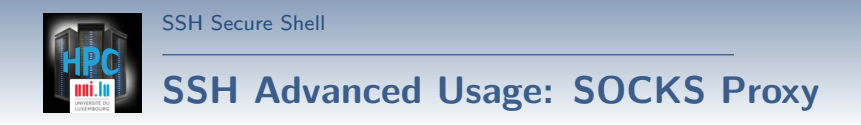

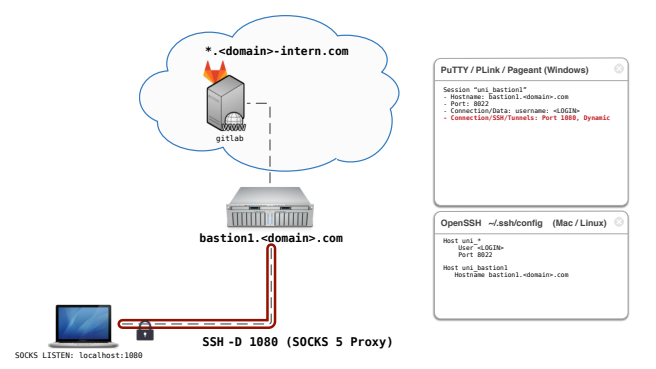

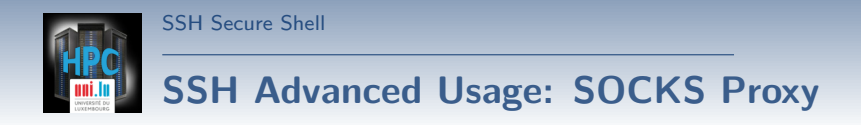

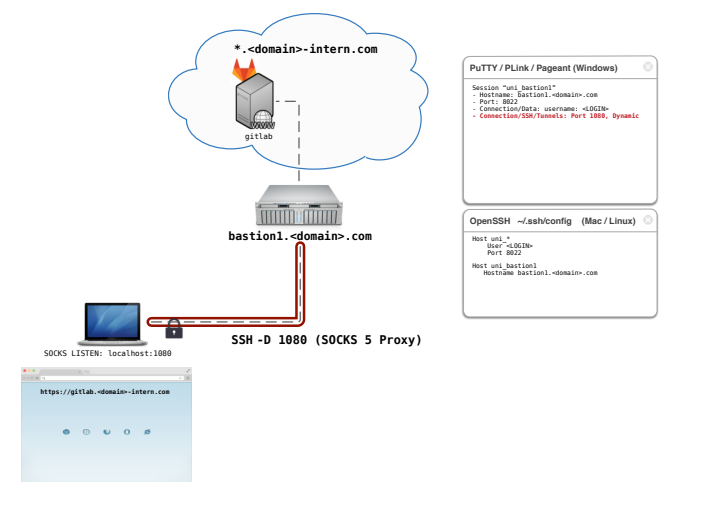

11 / 22

UNIVERSITÉ DU LUXEMBOURG

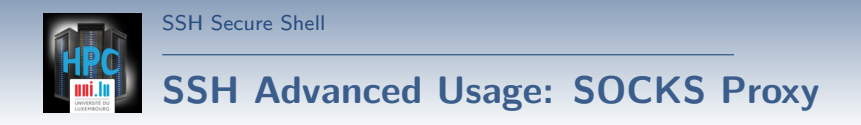

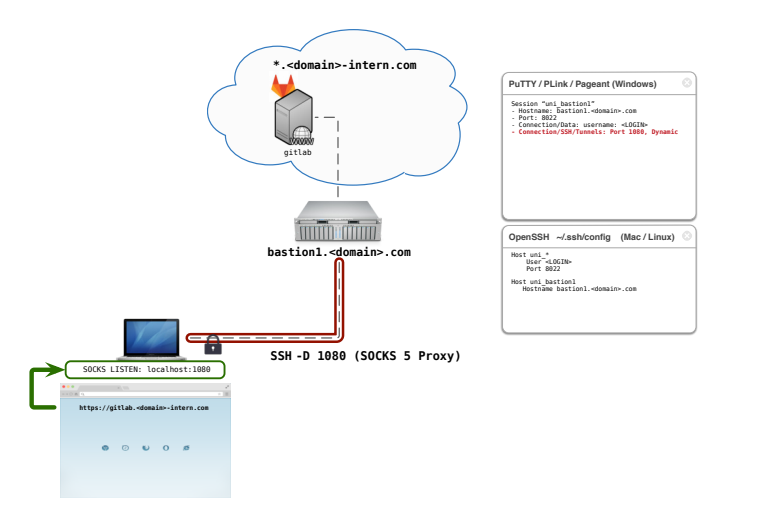

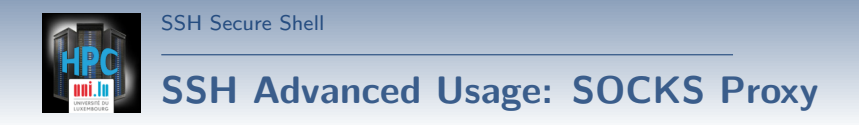

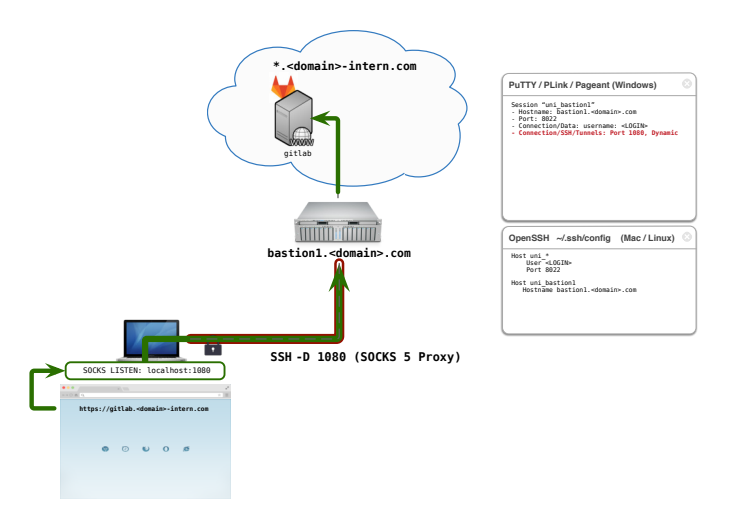

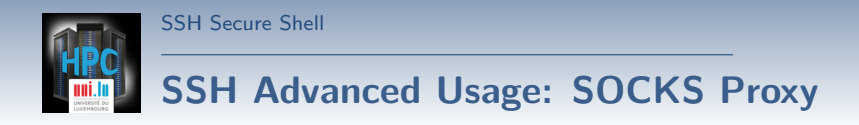

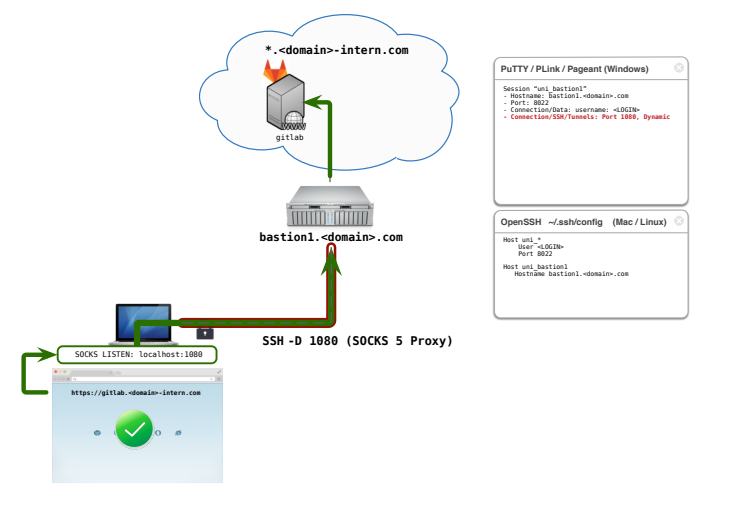

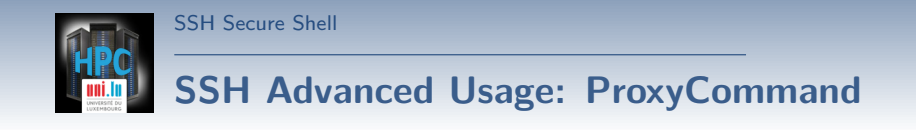

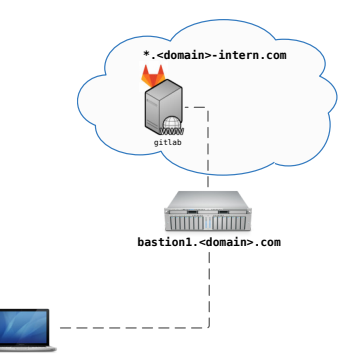

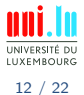

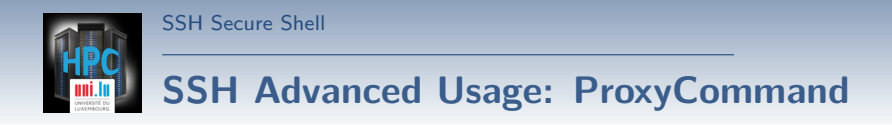

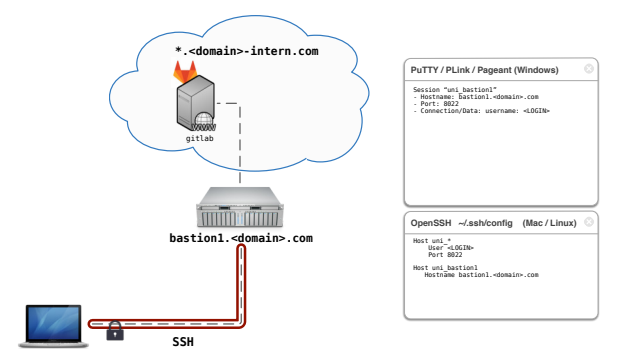

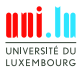

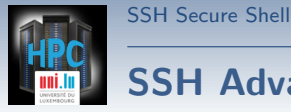

#### **SSH Advanced Usage: ProxyCommand**

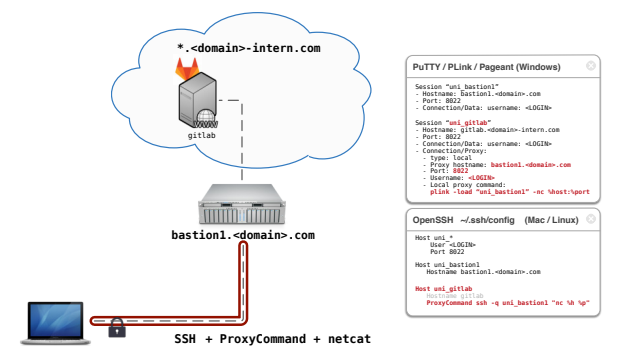

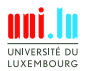

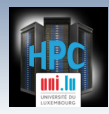

#### **SSH Advanced Usage: ProxyCommand**

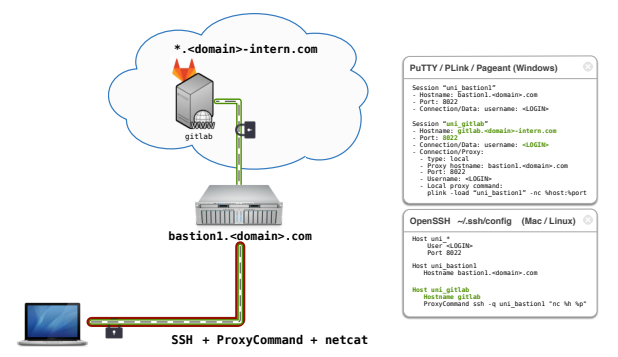

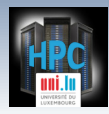

#### **SSH Advanced Usage: ProxyCommand**

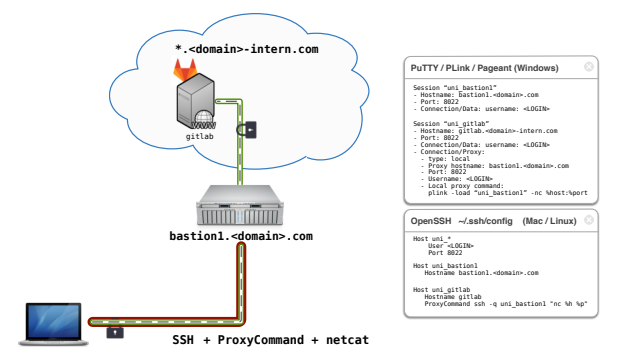

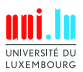

C. Parisot (University of Luxembourg) [UL HPC School 2017](#page-0-0)

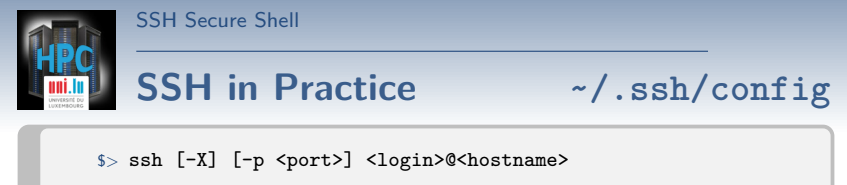

*# Example: ssh -p 8022 svarrette@access-chaos.uni.lu*

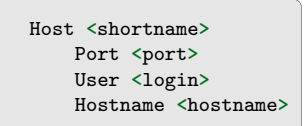

- ~/.ssh/config:
	- *֒*→ Simpler commands
	- *֒*→ Bash completion
		- \$> ssh cha<TAB>

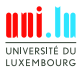

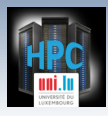

#### **SSH in Practice ~/.ssh/config**

\$> ssh [-X] [-p <port>] <login>@<hostname>

*# Example: ssh -p 8022 svarrette@access-chaos.uni.lu*

```
Host *.ext_ul
   ProxyCommand ssh -q chaos-cluster \
                "nc -q 0 %h %p"
# UL HPC Platform -- http://hpc.uni.lu
Host chaos-cluster
   Hostname access-chaos.uni.lu
Host gaia-cluster
   Hostname access-gaia.uni.lu
Host iris-cluster
   Hostname access-iris.uni.lu
Host *-cluster
   User login #ADAPT accordingly
   Port 8022
   ForwardAgent no
```
Host **<**shortname**>** Port **<**port**>** User **<**login**>** Hostname **<**hostname**>**

- ~/.ssh/config:
	- *֒*→ Simpler commands
	- *֒*→ Bash completion
		- \$> ssh cha<TAB>

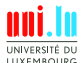

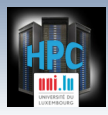

#### **SSH in Practice ~/.ssh/config**

\$> ssh [-X] [-p <port>] <login>@<hostname>

*# Example: ssh -p 8022 svarrette@access-chaos.uni.lu*

N

```
Host *.ext_ul
   ProxyCommand ssh -q chaos-cluster \
                "nc -q 0 %h %p"
# UL HPC Platform -- http://hpc.uni.lu
Host chaos-cluster
   Hostname access-chaos.uni.lu
Host gaia-cluster
   Hostname access-gaia.uni.lu
Host iris-cluster
   Hostname access-iris.uni.lu
Host *-cluster
   User login #ADAPT accordingly
   Port 8022
   ForwardAgent no
```
Host **<**shortname**>** Port **<**port**>** User **<**login**>** Hostname **<**hostname**>**

- ~/.ssh/config: *֒*→ Simpler commands *֒*→ Bash completion \$> ssh cha<TAB> \$> ssh chaos-cluster
- $s$  ssh work
- \$> ssh work.ext\_ul

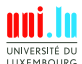

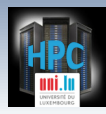

#### **SSH in Practice: Main CLI commands**

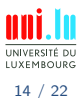

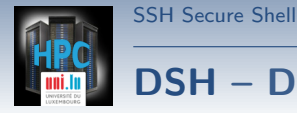

# **[DSH](http://www.netfort.gr.jp/~dancer/software/dsh.html.en) – Distributed / Dancer's Shell**

<http://www.netfort.gr.jp/~dancer/software/dsh.html.en>

SSH wrapper that allows to run commands over multiple machines. *֒*→ Linux / Mac OS **only**

 $\blacktriangle$ 

\$> { apt-get | yum | brew } install dsh *# Installation*

#### **Configuration**: in ~/.dsh/

- *֒*→ ~/.dsh/dsh.conf: main configuration file
- *֒*→ ~/.dsh/machines.list: list of **all** nodes
- *֒*→ ~/.dsh/group/: holds group definition
- <name> **Group** definition:  $\sim$ /.dsh/group/<name>:

*֒*→ simply list **SSH** shortnames (one name by line)

• Bash completion file for DSH: <https://gist.github.com/920433.git>

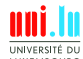

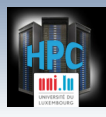

### **[DSH](http://www.netfort.gr.jp/~dancer/software/dsh.html.en) configuration ~/.dsh/dsh.conf**

```
############################################################
# ~/.dsh/dsh.conf
# Configuration file for dsh (Distributed / Dancer's Shell).
# 'man dsh.conf' for details
############################################################
verbase = 0remot.eshel1 = schshowmachinenames = 1
# Specify 1 to make the shell wait for each individual invocation.
     # See -c and -w option for dsh(1)
waitshell = 0 # whether to wait for execution
# Number of parallel connection to create at the same time.
#forklimit=8
remoteshellopt = -qILYEMROUP
```
N

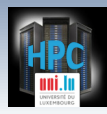

## **[DSH](http://www.netfort.gr.jp/~dancer/software/dsh.html.en) Basic Usage**

[SSH Secure Shell](#page-4-0)

 $\Rightarrow$  dsh [-c | -w] { -a | -g <group> | -m <hostname> } <command>

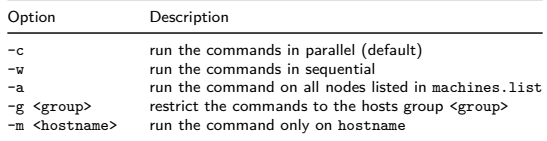

**FAQ**: sudo: sorry, you must have a tty to run sudo *֒*→ requires to change the default configuration of sudo *֒*→ Ex to **not** requiring a tty to launch a sudo command Defaults:<login> !requiretty

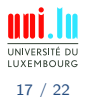

<span id="page-44-0"></span>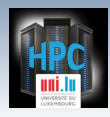

### **Summary**

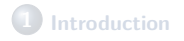

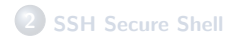

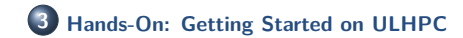

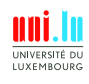

C. Parisot (University of Luxembourg) [UL HPC School 2017](#page-0-0)

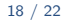

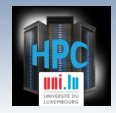

#### **Hands-On 1: SSH Setup**

[http://ulhpc-tutorials.readthedocs.io/en/latest/basic/getting\\_started/](http://ulhpc-tutorials.readthedocs.io/en/latest/basic/getting_started/)

#### **Your Turn!**

- **Generating you SSH Key pair**
- **Connect** to [UL HPC](http://hpc.uni.lu) (Linux / Mac OS / Unix / Windows)
	- *֒*→ Connect from your laptop/workstation to UL HPC access
	- *֒*→ Connect from one cluster to the other
- **Transferring files**

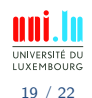

 $\blacktriangle$ 

#### **Hand-on 2: First steps on UL HPC**

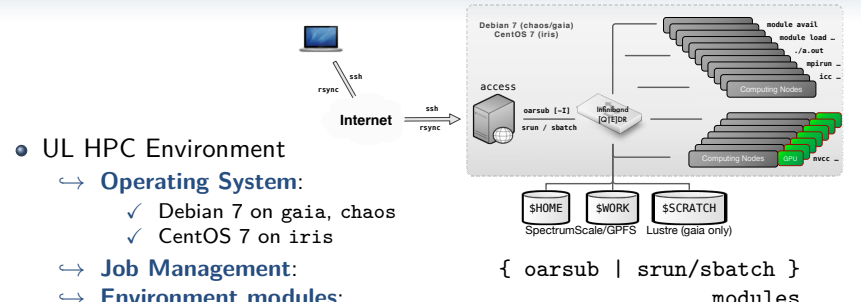

- X **Not** available on frontends, **\*Only\*** on compute nodes
- *֒*→ (advanced) discovering [GNU screen](http://www.gnu.org/software/screen/)

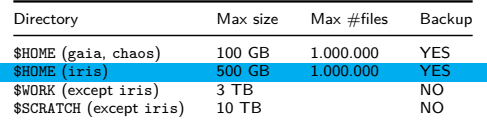

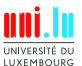

20 / 22

http://hpc.uni.lu/status/overview.html

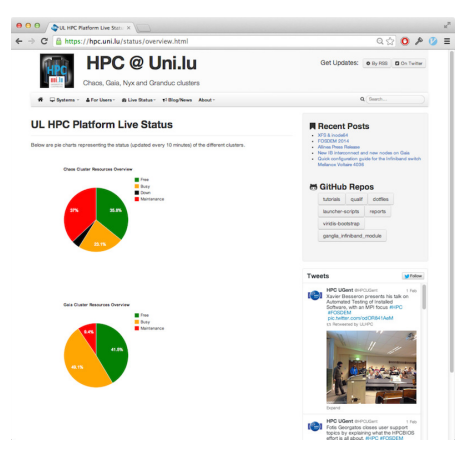

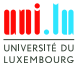

21 / 22

C. Parisot (University of Luxembourg) [UL HPC School 2017](#page-0-0)

http://hpc.uni.lu/{iris,gaia,chaos,g5k}/monika

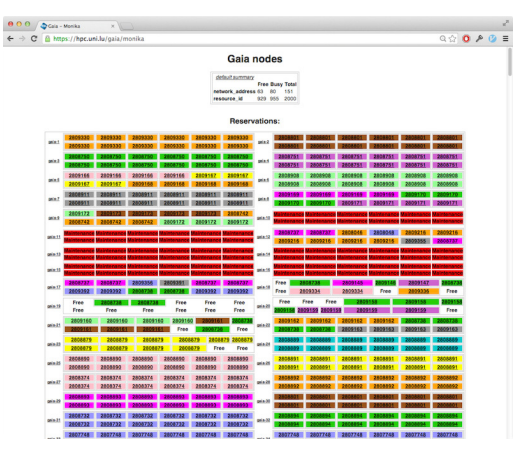

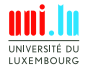

C. Parisot (University of Luxembourg) [UL HPC School 2017](#page-0-0)

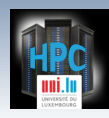

http://hpc.uni.lu/{iris,gaia,chaos,g5k}/drawgantt

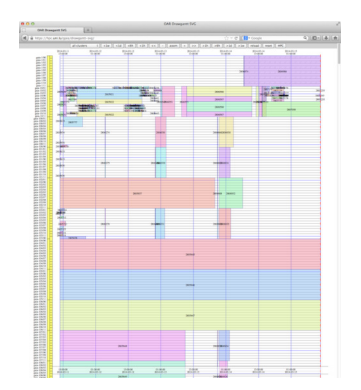

C. Parisot (University of Luxembourg) [UL HPC School 2017](#page-0-0)

N

21 / 22

UNIVERSITÉ DU LUXEMBOURG

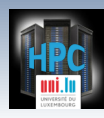

http://hpc.uni.lu/{iris,gaia,chaos,g5k}/ganglia

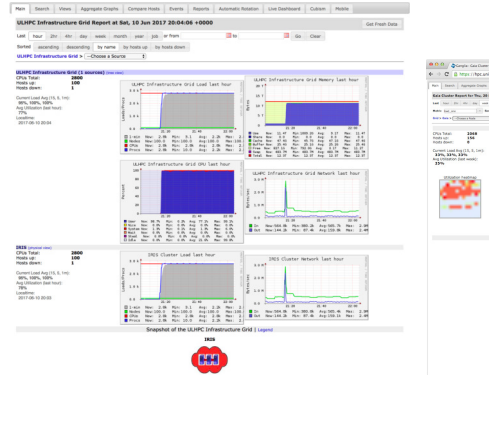

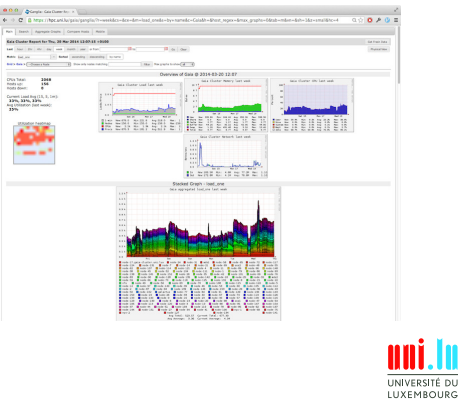

C. Parisot (University of Luxembourg) C. Parisot (University of Luxembourg) C. Parisot C. Parisot 2017

 $\blacktriangle$ 

<span id="page-51-0"></span>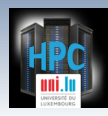

[Thank you for your attention...](#page-51-0)

#### **Questions? <http://hpc.uni.lu>**

#### **The UL High Performance Computing (HPC) Team**

University of Luxembourg, Belval Campus: Maison du Nombre, 4th floor 2, avenue de l'Université L-4365 Esch-sur-Alzette mail: [hpc@uni.lu](mailto:hpc@uni.lu)

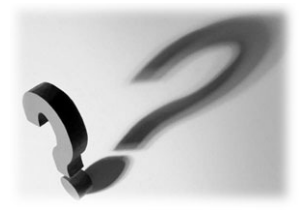

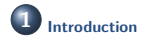

**2 [SSH Secure Shell](#page-4-0)**

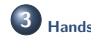

**3 [Hands-On: Getting Started on ULHPC](#page-44-0)**

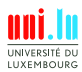

C. Parisot (University of Luxembourg) C. Parisot (University of Luxembourg) C. Parisot C. Parisot 2017

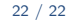